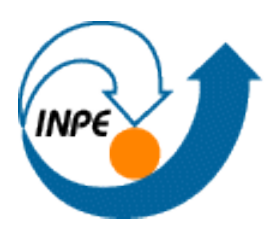

MINISTÉRIO DA CIÊNCIA E TECNOLOGIA **INSTITUTO NACIONAL DE PESQUISAS ESPACIAIS** 

### Introdução ao Geoprocessamento (SER-300) Docentes responsáveis: Antônio Miguel Vieira Monteiro e Claudio Barbosa

# **Laboratório 3 – Modelagem Numérica de Terreno**

Professor Responsável pelo Laboratório: Carlos Felgueiras

Nariane Marselhe Ribeiro Bernardo

INPE São José dos Campos 2016

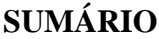

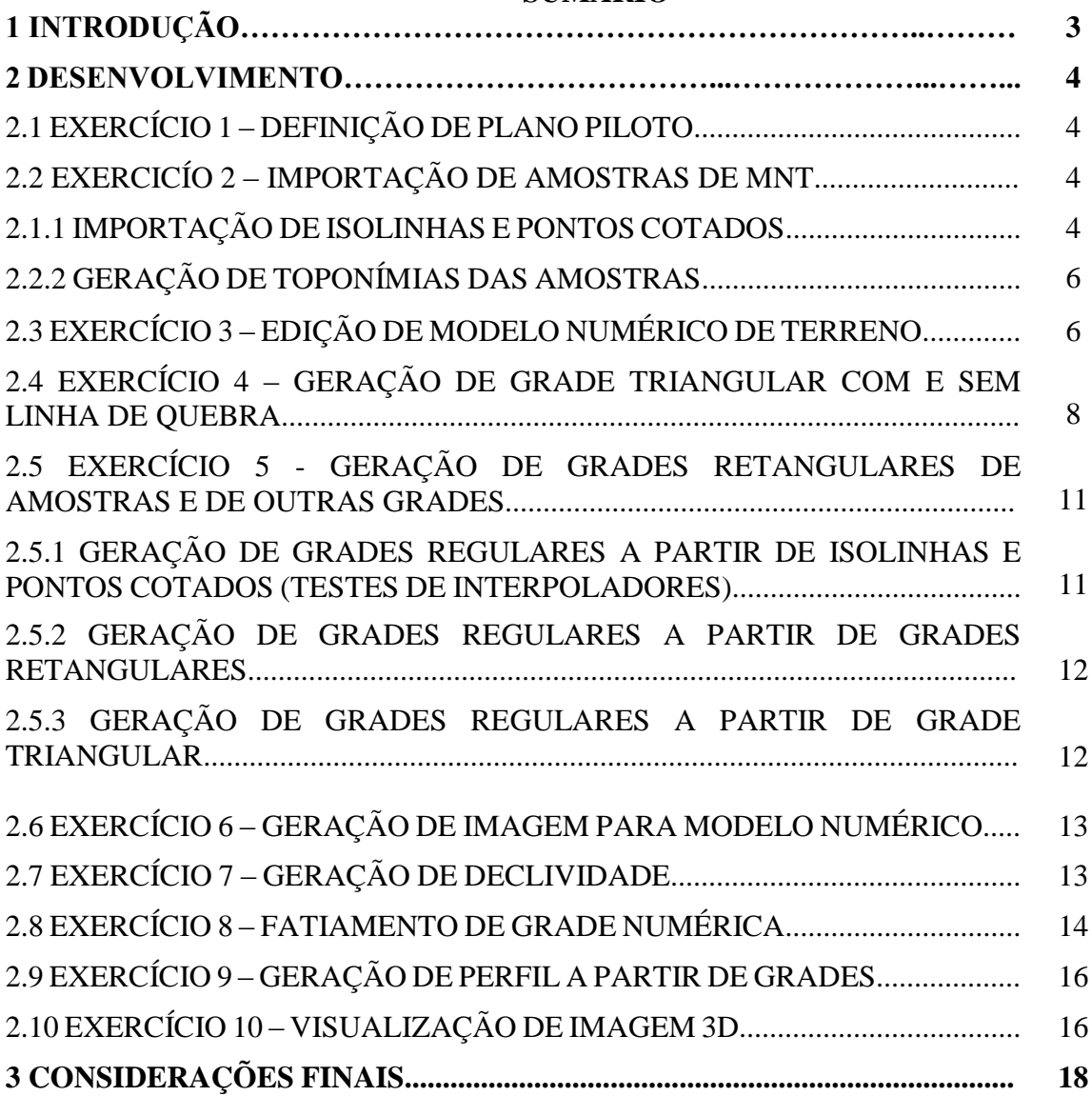

#### **1 INTRODUÇÃO**

A representação do espaço geográfico no meio computacional pode ser feita por meio de modelos numéricos que descrevem fenômenos por meio de propriedades de interesse. As propriedades estão localizadas no espaço e portanto, podem ser representadas por um conjunto de coordenadas em 3 dimensões - x,y e z, com x e y sendo as coordenadas geodésicas, e z um atributo numérico (referente a propriedade de interesse).

A caracterização de um fenômeno pode ser feitos por meio de amostras, regular ou irregularmente distribuídas na superfície terrestre, e suas coordenadas 3D podem ser inseridas em sistemas de informação geográfica para modelar continuamente uma superfície capaz de descrever o evento amostrado. Nesse sentido, podem ser gerados modelos de grades regulares (retangulares) ou irregulares (triangulares), que por meio de interpolação consegue estimar os valores que não foram amostrados em campo (ou recuperados de isolinhas, por exemplo) mas que serão representados em superfícies contínuas.

Existem dois tipos de modelos: triangulares e retangulares. Qualquer conjunto amostral pode gerar esses modelos, ou ainda eles ainda podem ser derivados um do outro. Existem casos onde a grade retangular é gerada a partir de uma outra grade retangular já existente (nesse último caso o procedimento realizado denomina-se refinamento).

O presente laboratório tem por finalidade manipular dados altimétricos (isolinhas e pontos cotados) para geração de grandes triangulares e retangulares relativas ao Plano Piloto de Brasília. Além disso, outros desenvolvimentos foram realizados: edição topológica, inserção de linhas de quebra para melhoramento da geração de grade TIN e visualização 3D, com e sem textura, por meio do uso de projeção planar.

#### **2 DESENVOLVIMENTO**

### 2.1 EXERCÍCIO 1 – DEFINIÇÃO DE PLANO PILOTO PARA O APLICATIVO

O presente laboratório foi realizado utilizando o banco de dados "Curso" (criado com X1 = 183000; Y1 = 8745000; X2 = 195000; Y2 = 8780000) e o projeto "Plano\_Piloto", como visualizado na Figura 1.

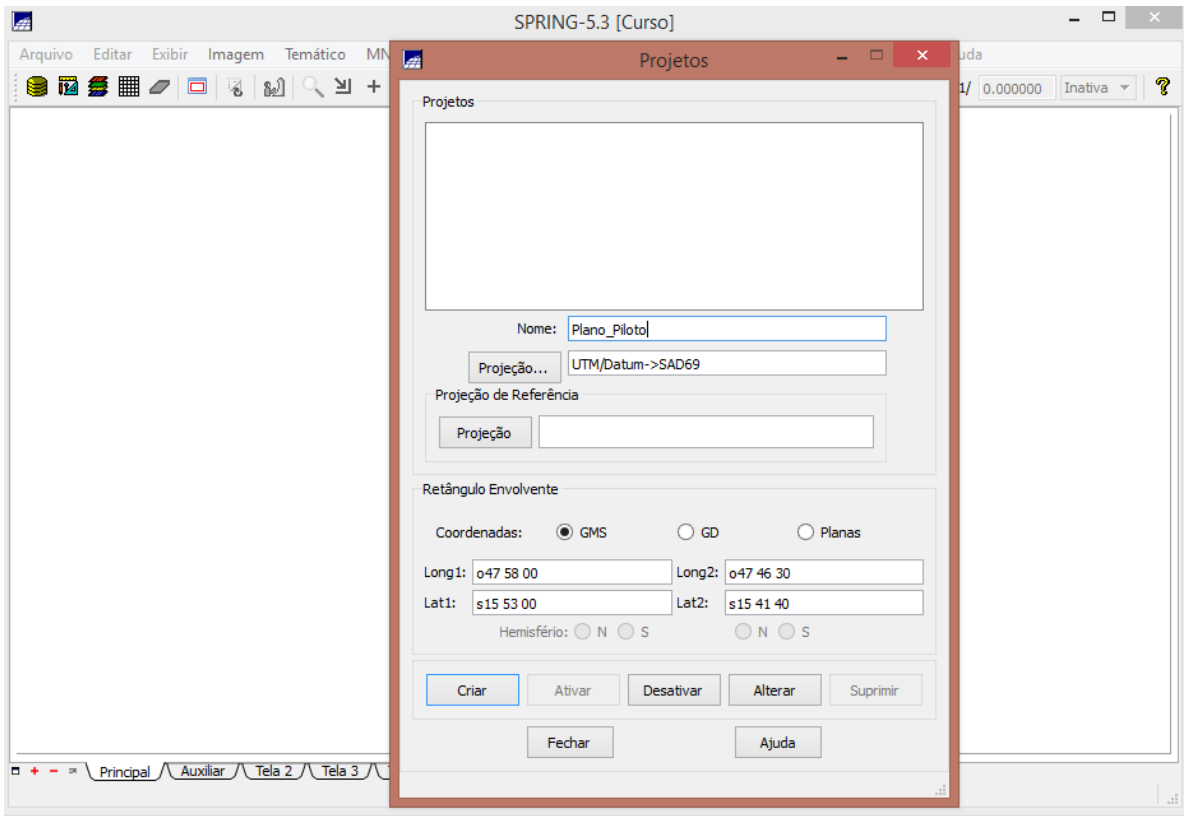

Figura 1. Criação do Projeto Plano\_Piloto.

## 2.2 EXERCÍCIO 2 – IMPORTAÇÃO DE AMOSTRAS MNT

### 2.2.1 IMPORTAÇÃO DE ISOLINHAS E PONTOS COTADOS

A importação do arquivo com dados de altimetria, isolinhas e pontos cotados, estavam em formato DXF-12 (criados no CAD). Para a importação desses dados foi necessário a criação de uma categoria numérica (Altimetria) e de um plano de informação (Mapa\_Altimetrico).

No momento da importação, isolinhas e pontos cotados devem ficar no mesmo PI. Para não ocorrer a substituição das informações, foi ativada a opção mosaico de forma que os pontos cotados fossem importados para o mesmo PI (Altimetrico) das isolinhas.

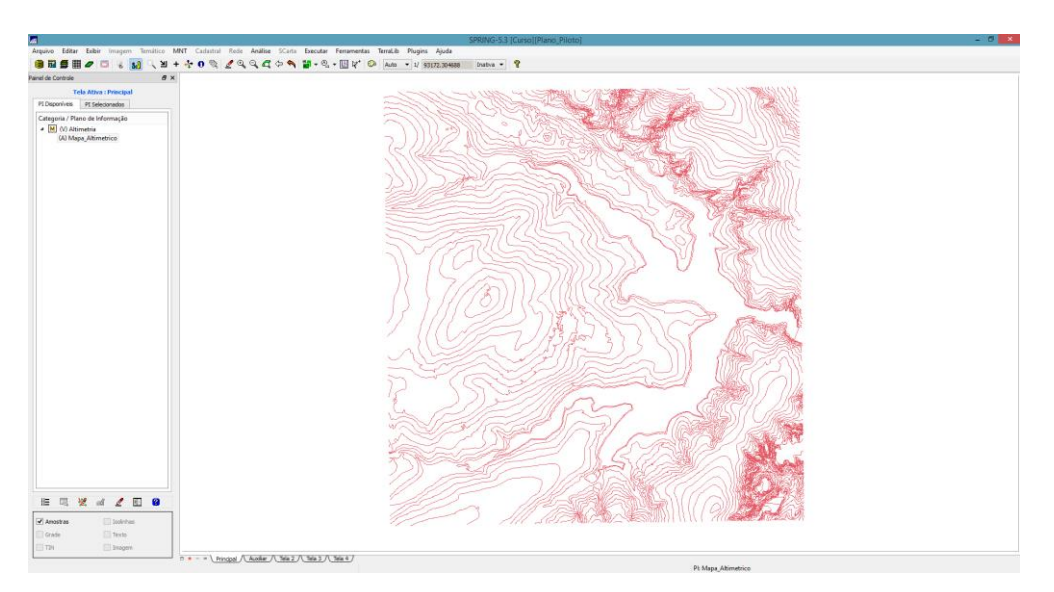

Figura 2. Importação das isolinhas

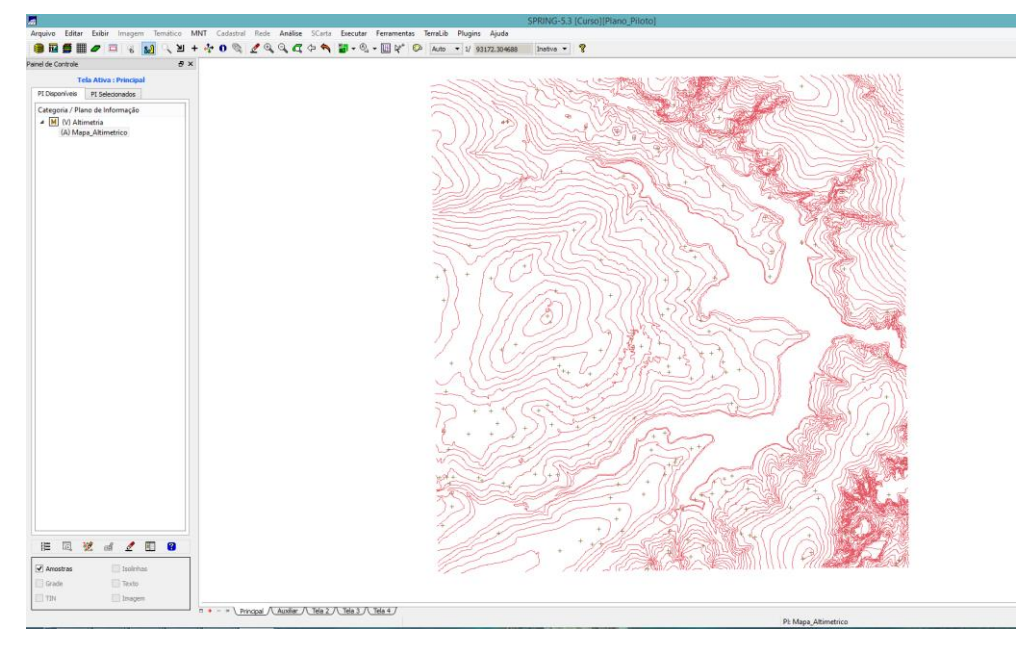

Figura 2. Importação dos pontos cotados.

### 2.2.2 GERAÇÃO DE TOPONÍMIAS DAS AMOSTRAS

Para que cada isolinha fosse associada à um valor de Z (do ponto cotado) foram gerados textos para cada isolinha, conforme visualizado na Figura 3.

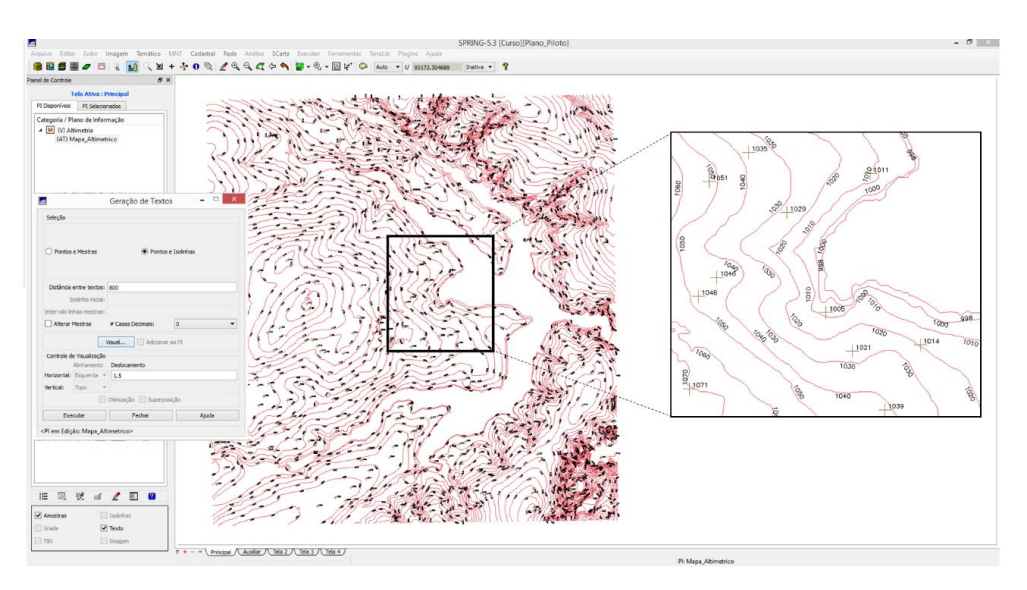

Figura 3. Geração de toponímia para as isolinhas a partir dos pontos cotados. Detalhe à direita – visualização das cotas.

## 2.3 EXERCÍCIO 3 – EDIÇÃO DE MODELO NUMÉRICO DE TERRENO

Para edição dos dados, foi criada uma pequena amostra a partir dos dados de altimetria (Figura 4). A edição dos dados foi feita com um PI novo (de menor resolução), dentro da categoria Altimetria.

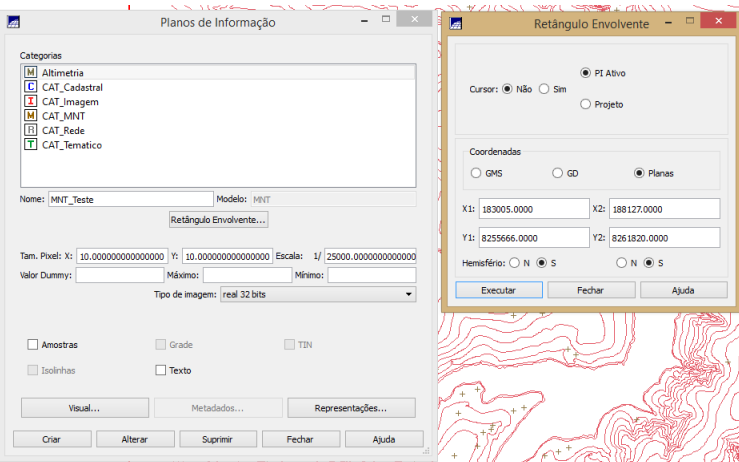

Figura 4. Criação de PI para cópia de MNT

A cópia dos dados do PI Mapa\_Altimetrico para o PI MNT\_teste foi feita para uma região reduzida às coordenadas estabelecidas no passo de criação do PI, como pode ser visualizado na Figura 5. A edição de cotas e linhas (Figura 6) foi feita pelo comando edição topológica.

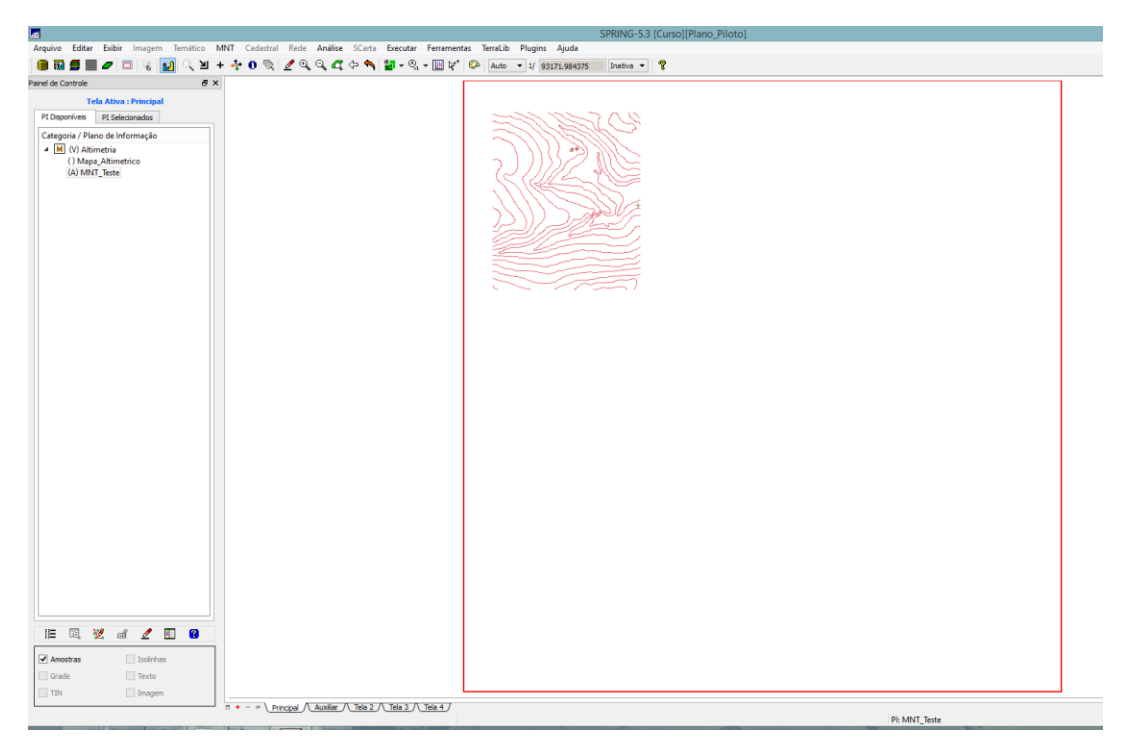

Figura 5. Visualização do PI MNT\_Teste onde os dados de isolinhas e pontos cotados aparecem em uma região menor do que o PI original (quadrado vermelho).

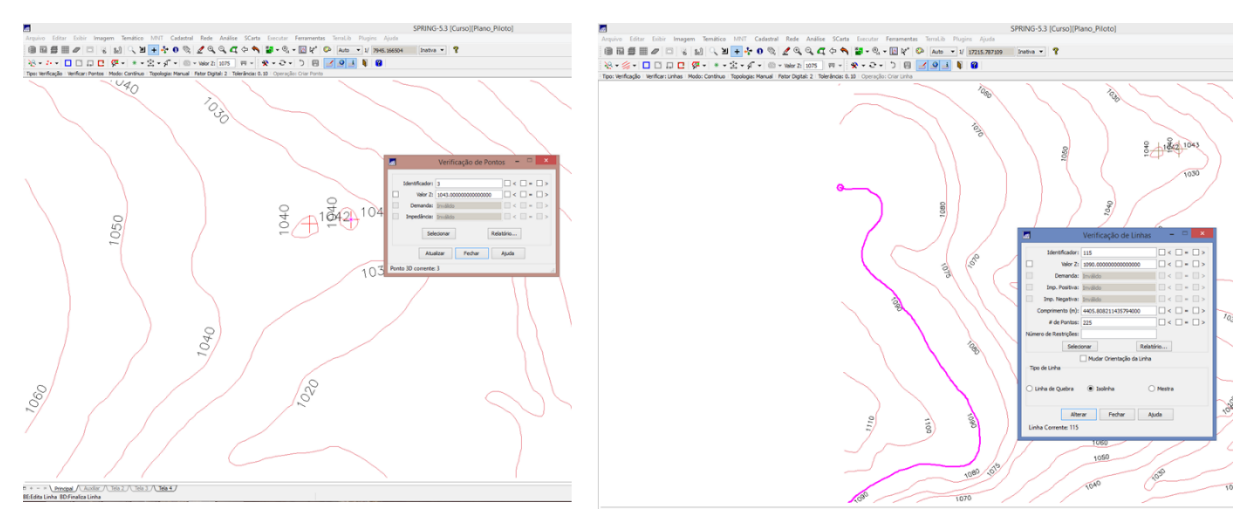

Figura 6. Edição de pontos cotados em PI numérico e de isolinhas.

# 2.4 EXERCÍCIO 4 – GERAÇÃO DE GRADE TRIANGULAR COM E SEM LINHA DE QUEBRA

A geração da grade triangular foi realizada com base em isolinhas e pontos cotados do PI Mapa\_Altimetrico. A visualização sem a linha de quebra da grade gerada está disposta na Figura 7.

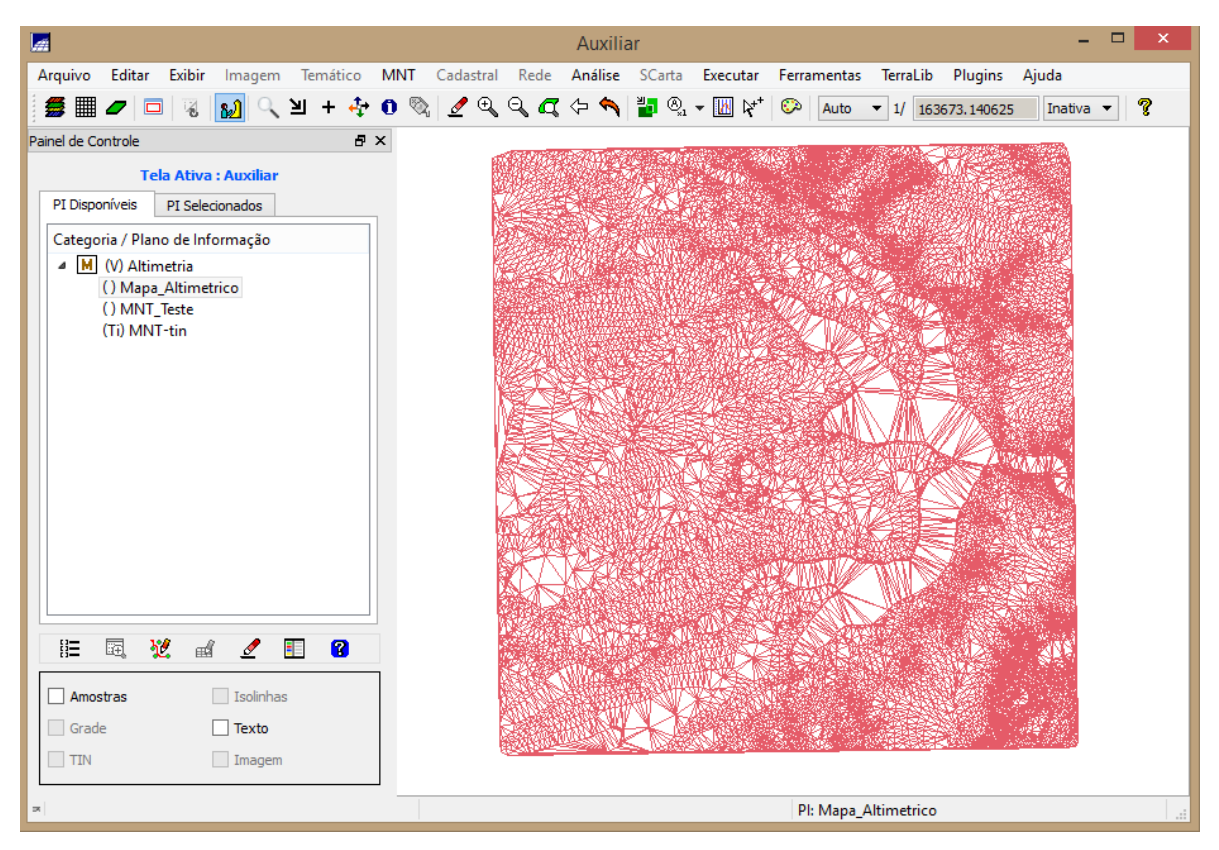

Figura 7. Visualização da Grade triangular irregular por meio das isolinhas e pontos cotados.

A geração de grade com linhas de quebra foi realizada a partir da importação da rede de drenagem. A importação dos dados da rede foi realizada para uma nova categoria temática (Drenagem) e para melhor visualização, foram alteradas as suas propriedades gráficas (Figura 8).

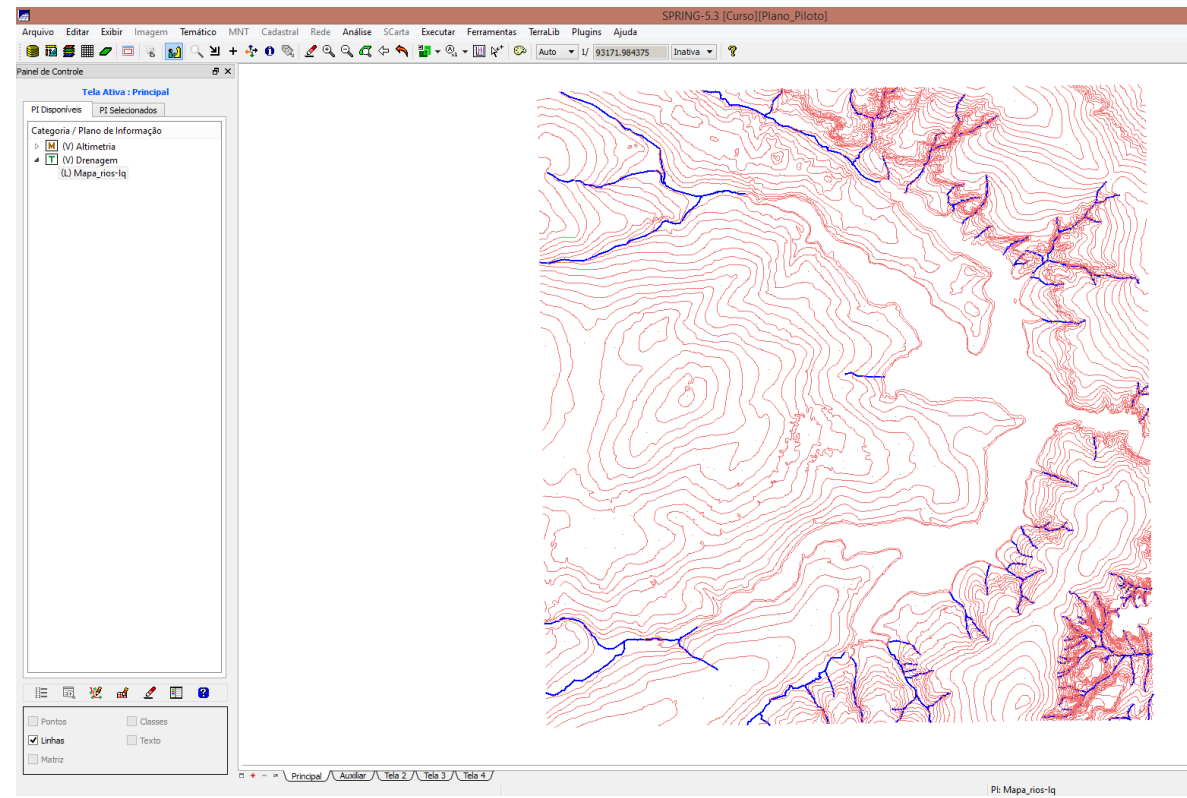

Figura 8. Visualização do arquivo DXF de drenagem (em azul). utilizada como linhas de quebra para geração de grade triangular (isolinhas em vermelho).

A partir das linhas de quebra, foi gerada uma nova grade triangular (Figura 9). A inserção de linhas de quebra visa preservar as feições geomorfológicas da área de estudo. A comparação das linhas de grande com e sem a inserção da linha de quebra foi realizada e se encontra na Figura 10. É possível visualizar que com as linhas de quebra, os vértices dos triângulos que compõe a rede TIN são coincidentes com a linha de quebra, o que não acontece se as linhas de quebras não são inseridas.

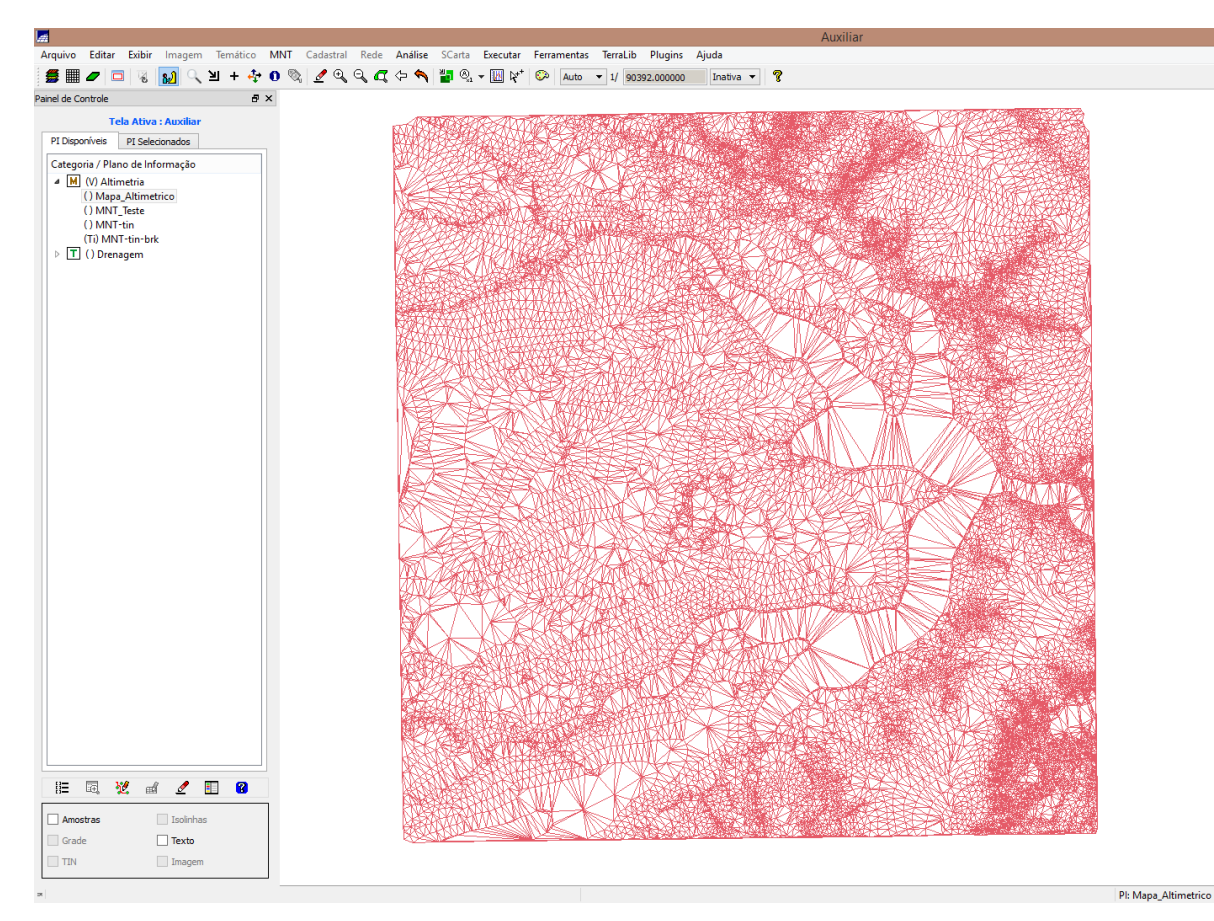

Figura 9. Visualização da grade triangular com inserção da linha de quebra.

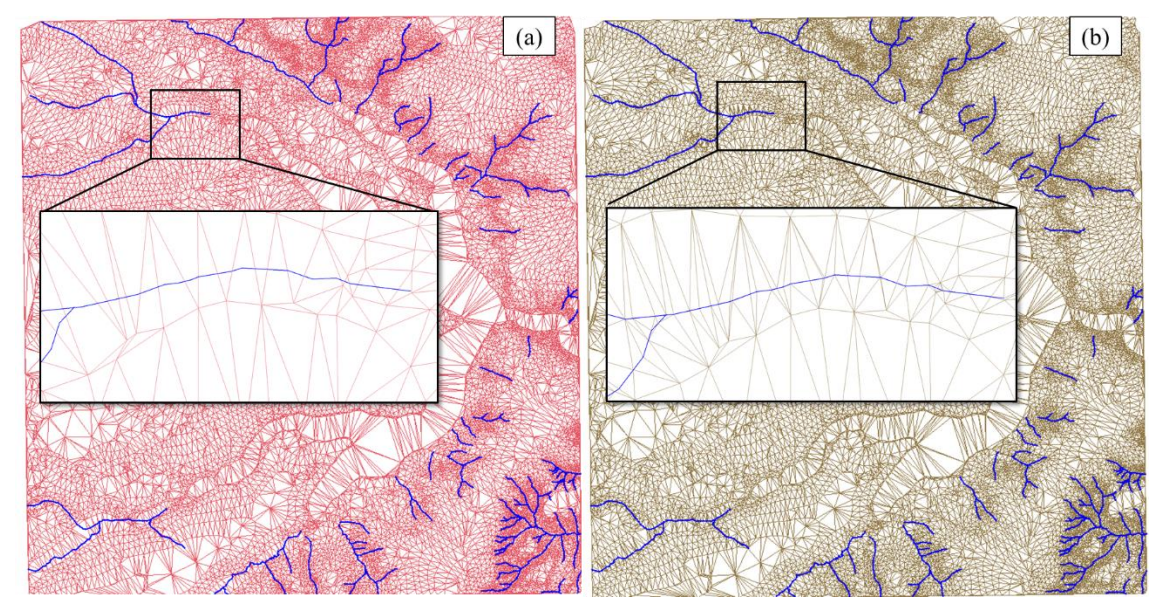

Figura 10. Visualização da grade triangular sem (a) e com inserção (b) da linha de quebra. O PI de drenagem sobreposto nas duas grandes triangulares geradas não foi incluído no processo de geração de grade em (a).

# 2.5 EXERCÍCIO 5 – GERAÇÃO DE GRADES RETANGULARES DE AMOSTRAS E DE OUTRAS GRADES

# 2.5.1 GERAÇÃO DE GRADES REGULARES A PARTIR DE ISOLINHAS E PONTOS COTADOS (TESTES DE INTERPOLADORES)

Foram geradas grades retangulares a partir de amostras e por meio do uso de outra grade triangular utilizando diferentes interpoladores. As imagens geradas por cada interpolador estão na Figura 11 para melhor visualização do efeito de suavidade gerado por cada teste de interpolador.

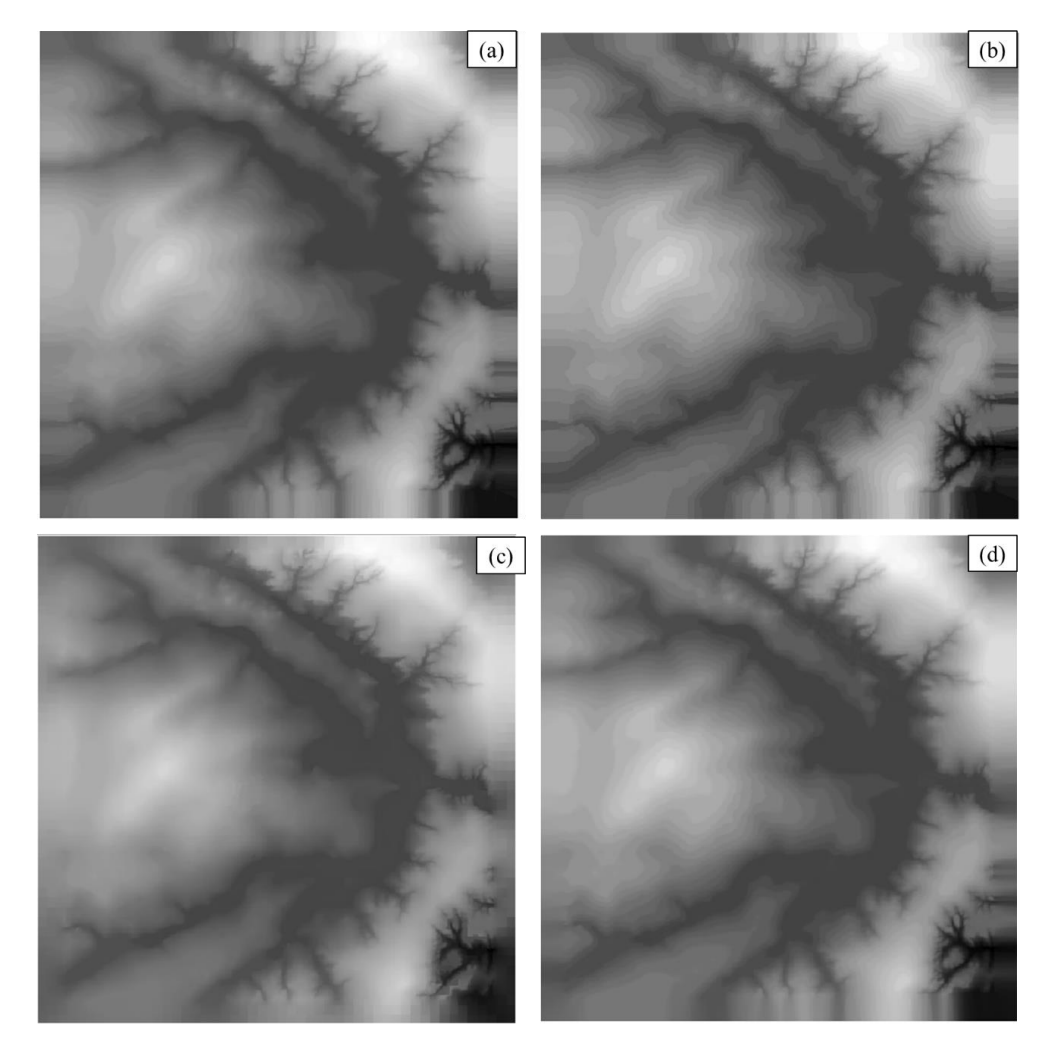

Figura 11. Imagens com diferentes interpoladores (a) interpolador com média quadrática e cotas; (b) vizinho mais próximo; (c) spline mitasova; (d) média ponderada.

# 2.5.2 GERAÇÃO DE GRADES REGULARES A PARTIR DE GRADES RETANGULARES

A partir da grade retangular foi criada uma nova grade retangular por meio do uso de dois interpoladores – bilinear (Figura 12-a) e bicúbico (Figura 12-b). Esse processo foi feito para uma nova resolução de grade (X=10 e Y=10).

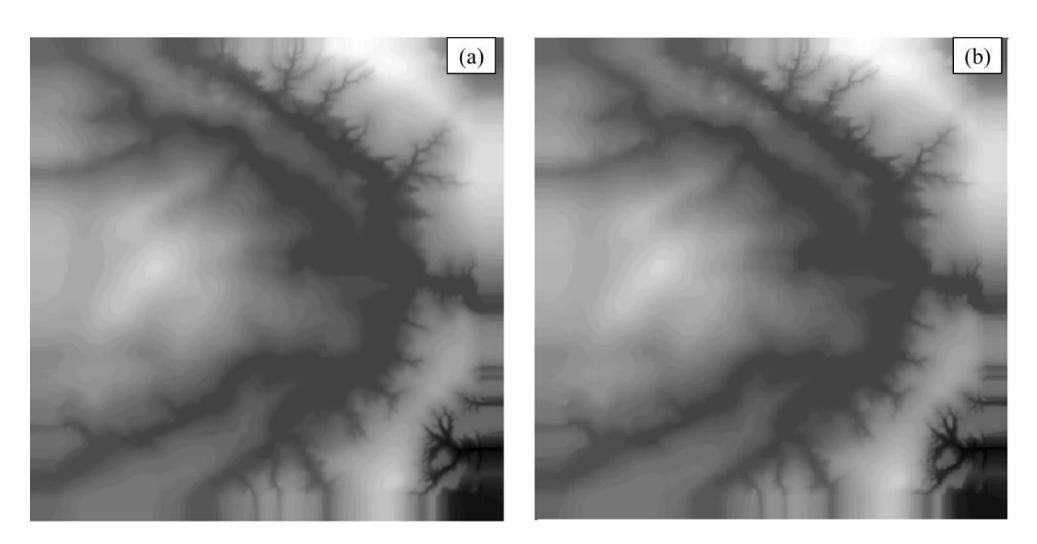

Figura 12. Imagens com diferentes interpoladores (a) interpolador bilinear; (b) interpolador bicúbico.

### 2.5.3 GERAÇÃO DE GRADES REGULARES A PARTIR DE GRADE TRIANGULAR

A grade retangular ainda pode ser gerada a partir da grade triangular. O resultado pode ser visualizado na Figura 13.

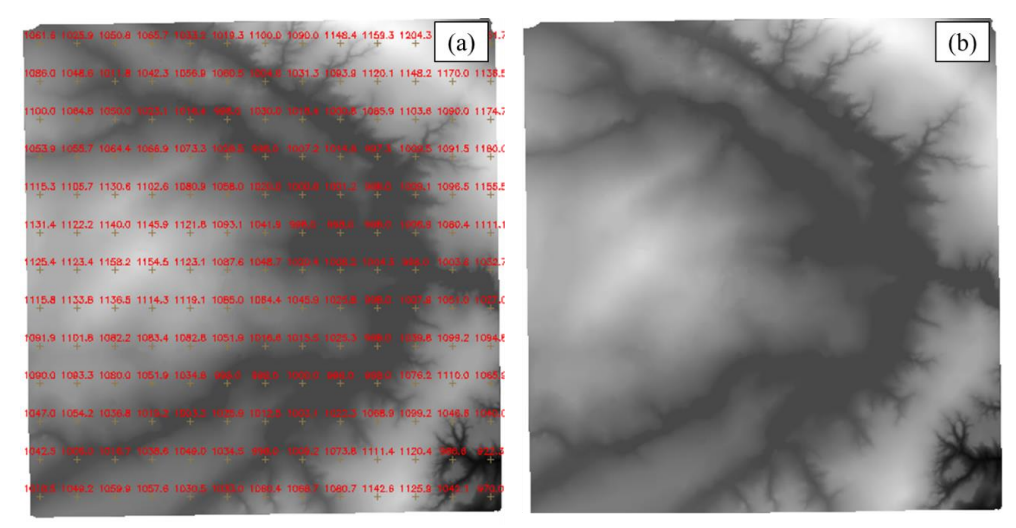

Figura 13. Geração de grade retangular com grade triangular (a) juntamente com a imagem gerada a partir dos dados da grade (b).

#### 2.6 EXERCÍCIO 6 – GERAÇÃO DE IMAGEM PARA MODELO NUMÉRICO

A partir dos valores da grade é possível gerar uma imagem em níveis de cinza e com relevo sombreado. A geração da imagem sombreada requer a definição do posicionamento de uma fonte luminosa em relação à superfície. Nesse caso foi escolhida uma elevação e um azimute de 45 graus. O resultado foi expresso em uma imagem de 8 bits (Figura 14), onde as regiões brancas (valor de 255) apresentam as regiões mais iluminadas.

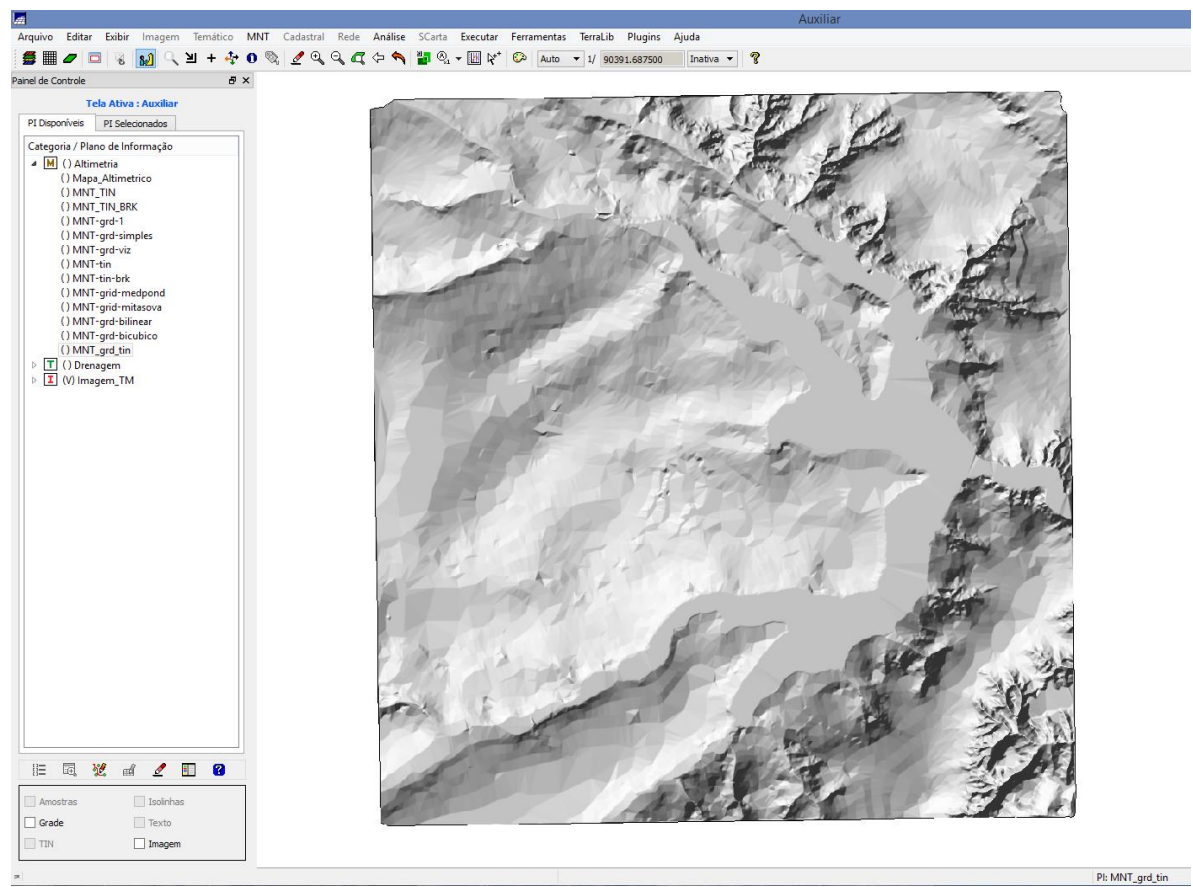

Figura 14. Imagem sombreada a partir de MNT (modelo triangular). Onde regiões mais claras tem maior iluminação.

### 2.7 EXERCÍCIO 7 – GERAÇÃO DE DECLIVIDADE

A declividade é composta por gradiente e exposição. Nesse exercício foi utilizada a grade TIN para geração de declividade (entre 0° e 90°) – Figura 15.

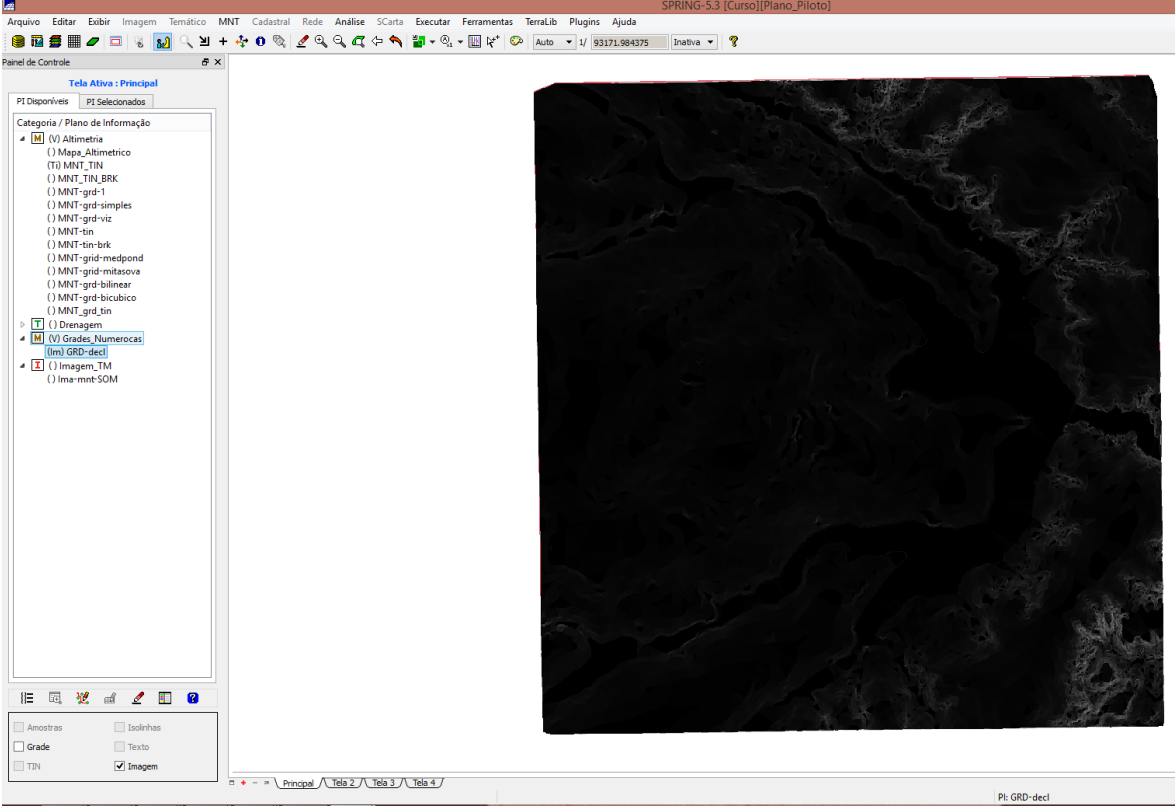

Figura 15. Imagem de declividade gerada a partir de grade TIN.

## 2.8 EXERCÍCIO 8 – FATIAMENTO DE GRADE NUMÉRICA

A partir de um mapa numérico (PI de declividade) é possível gerar um mapa temático por meio da função fatiamento da grade. Essa grade, anteriormente gerada (PI: GRD-Decl), deu origem ao mapa temático disposto na Figura 16. O mesmo fatiamento foi aplicado à imagem de altimetria, criando o mapa hipsométrico (Figura 17).

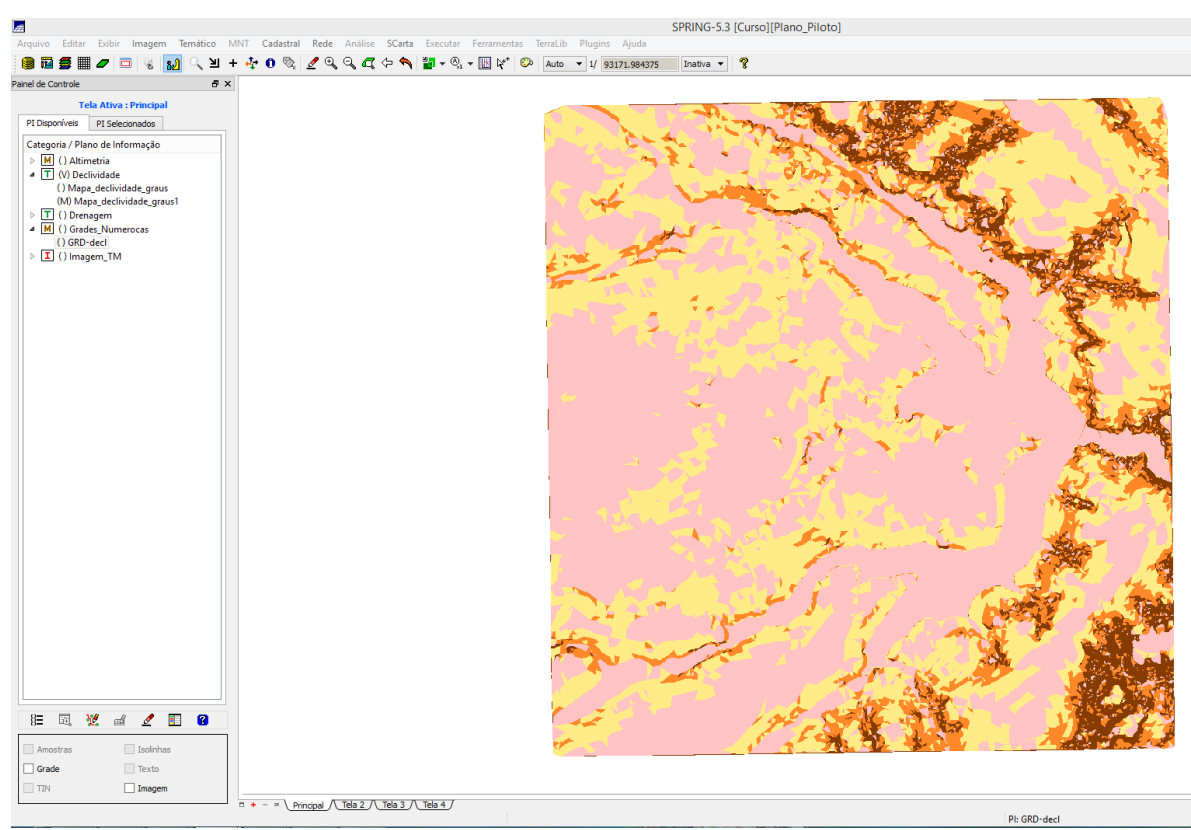

Figura 16. Resultado do fatiamento a partir da declividade (grade numérica triangular).

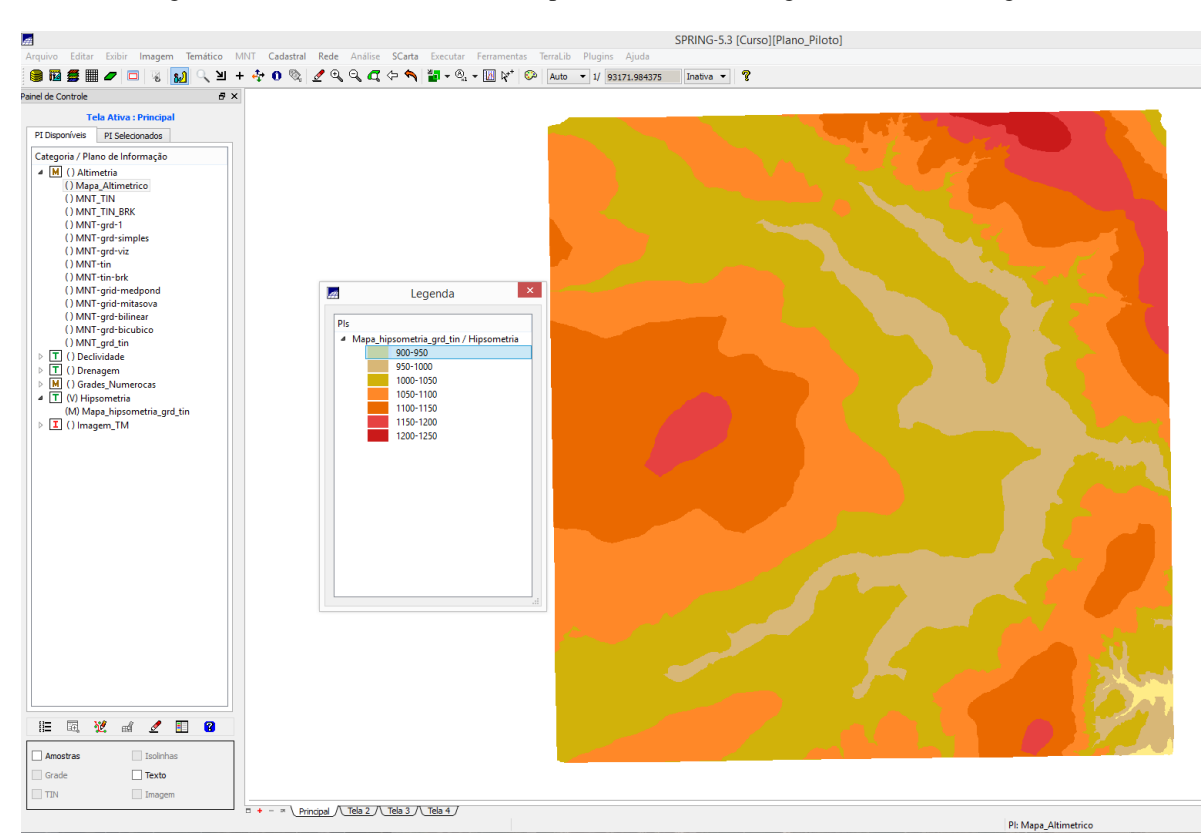

Figura 17. Resultado do fatiamento gerado a partir de dados altimétricos.

#### 2.9 EXERCÍCIO 9 – GERAÇÃO DE PERFIL A PARTIR DE GRADES

É possível, a partir da grade numérica, gerar perfis ao longo de trajetórias percorridas sobre a imagem. A Figura 18 traz a representação de 5 perfis traçados sobre a grade TIN.

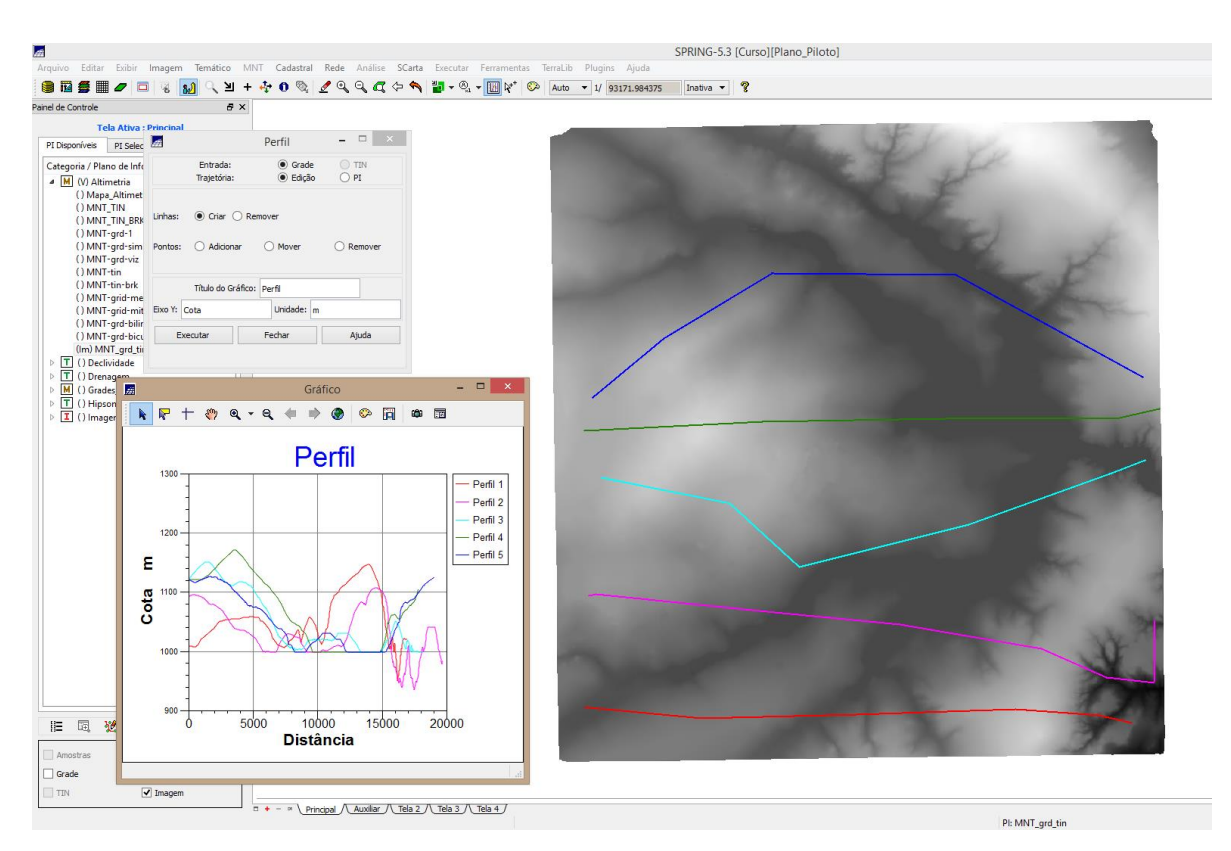

Figura 18. Perfis de 5 trajetórias sobre a grade triangular. A cota do gráfico é dada em metros.

### 2.10 EXERCÍCIO 10 – VISUALIZAÇÃO DE IMAGEM 3D

É possível a partir de um modelo regular aplicar uma projeção geométrica planar e resultar em uma visualização 3D, desde que seja definida uma textura seja por uma imagem sombreada (Figura 18) ou uma imagem de sensoriamento remoto (Figura 19). O produto final é uma imagem do relevo, sendo a textura definida pelo usuário. A imagem ainda pode ser salva e utilizada para outros fins.

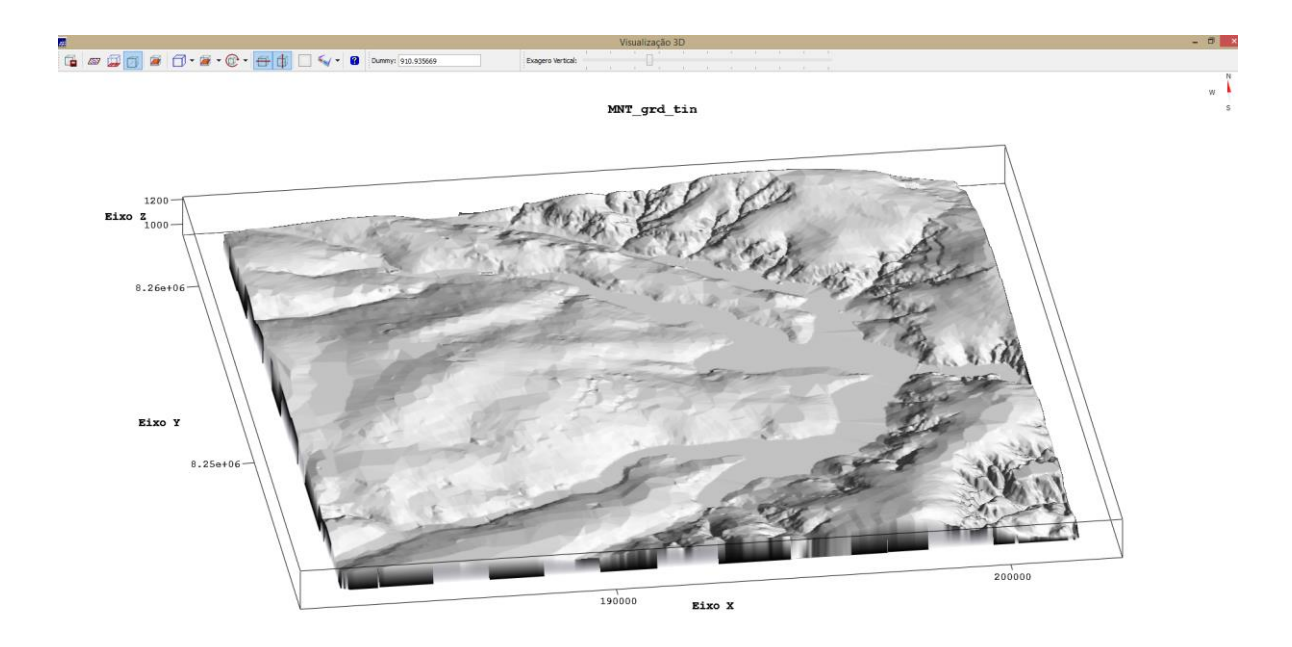

Figura 17. Visualização de grade 3D com textura.

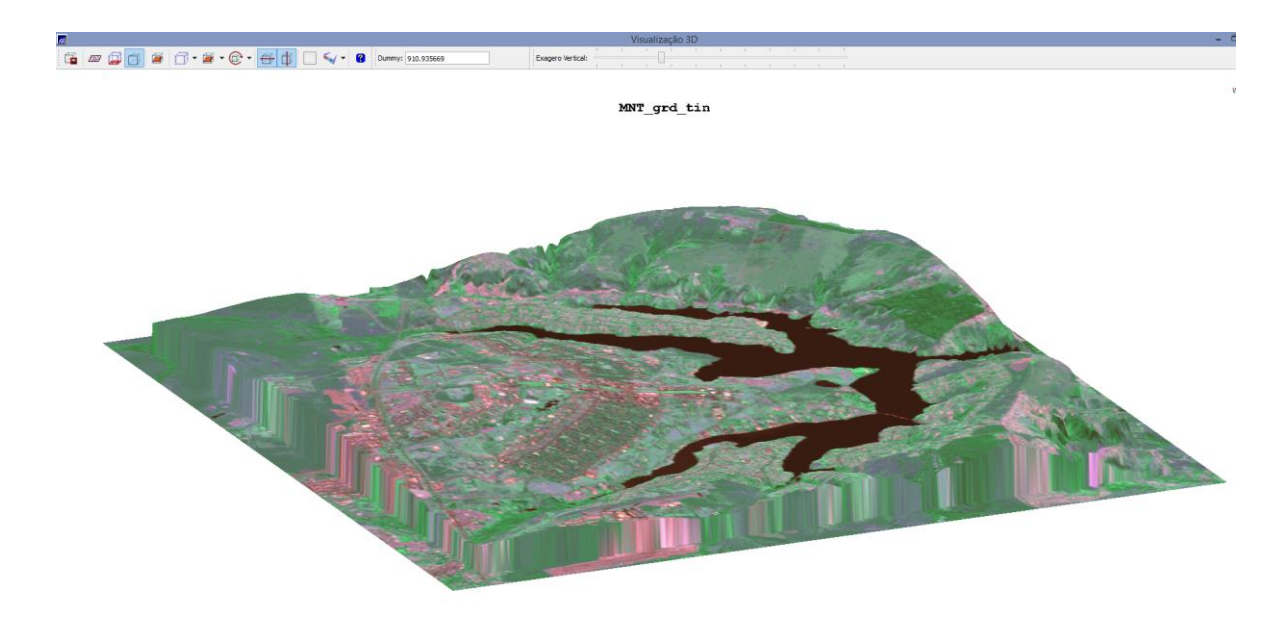

Figura 18. Visualização de grade 3D com imagem sintética falsa-cor do sensor ETM+ à bordo do Landsat7. A imagem é do dia 31/05/2006 (3B4G5R com contraste).

### **3 CONSIDERAÇÕES FINAIS**

A manipulação de dados altimétricos e numéricos permite a modelagem de superfícies para descrição dos fenômenos de interesse. O presente laboratório trabalho com valores de altimetria (dada em cotas e isolinhas), mas é possível aplicar essa metodologia em outras propriedades de interesse, de forma a modelar os fenômenos por meio do uso de grades triangulares ou retangulares. A visualização 3D e geração de imagem sombreadas são ferramentas que permitem ampliar as aplicações dos modelos.

O uso das grades e das imagens geradas torna possível diversas aplicações como desenvolvimento de cálculos de corte e aterro, estabelecimento de áreas de visibilidade (instalações de torres de comunicação), produção de informação para determinar áreas de maior erodibilidade, além de permitir gerar informações a respeito de planejamento urbano e rural.